## **Betriebsstundenabfrage prisma20-Line**

14.24.20.0065 • 14.24.21.0044 • 14.24.22.0029 • 14.24.23.0011 • 14.24.24.0036 • 14.24.25.0011

- Gerät am Stromnetz.
- Warten bis der Standby-Bildschirm erscheint.

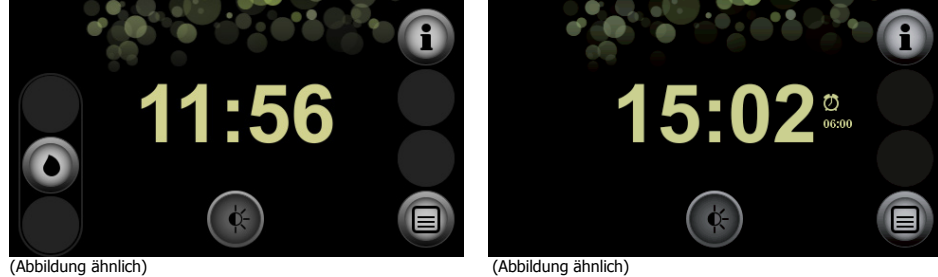

• Einmal kurz den Informations-Button drücken.

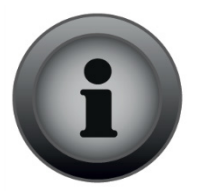

• Der "Information"-Bildschirm erscheint.

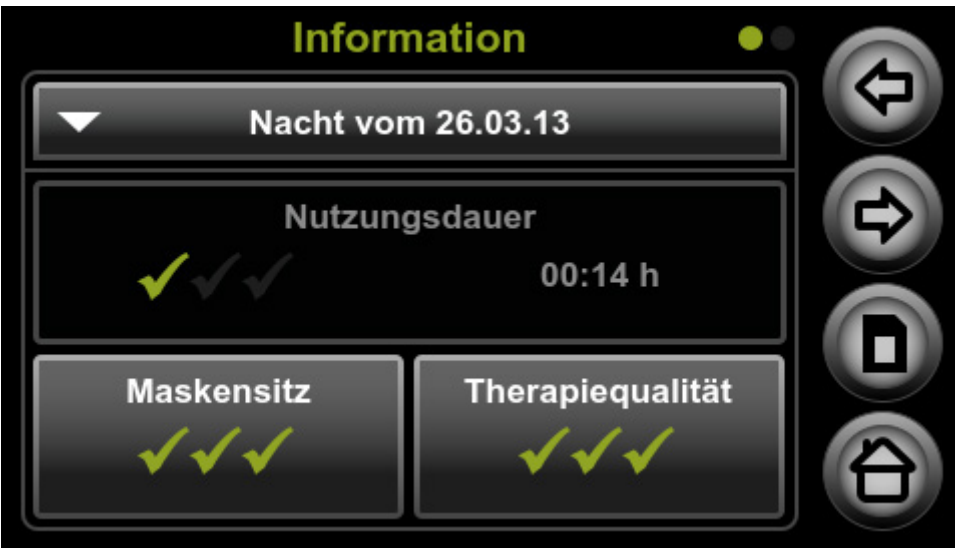

• Einmal kurz den Rechten-Pfeil-Button drücken.

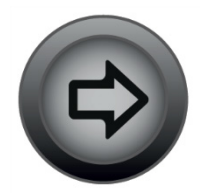

• Der "Allgemeine Informationen"-Bildschirm erscheint.

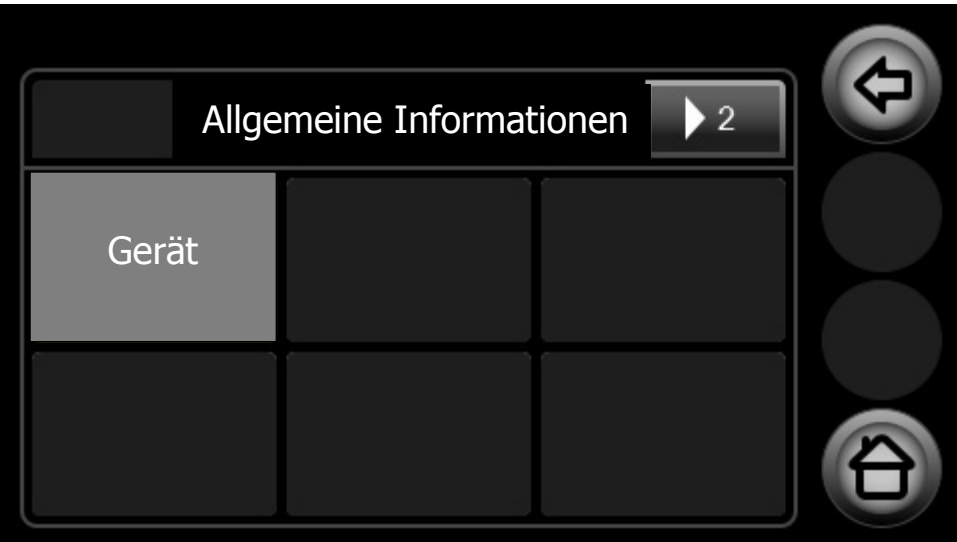

- Einmal kurz den "Gerät"-Button drücken.
- Der "System Info"-Bildschirm erscheint.

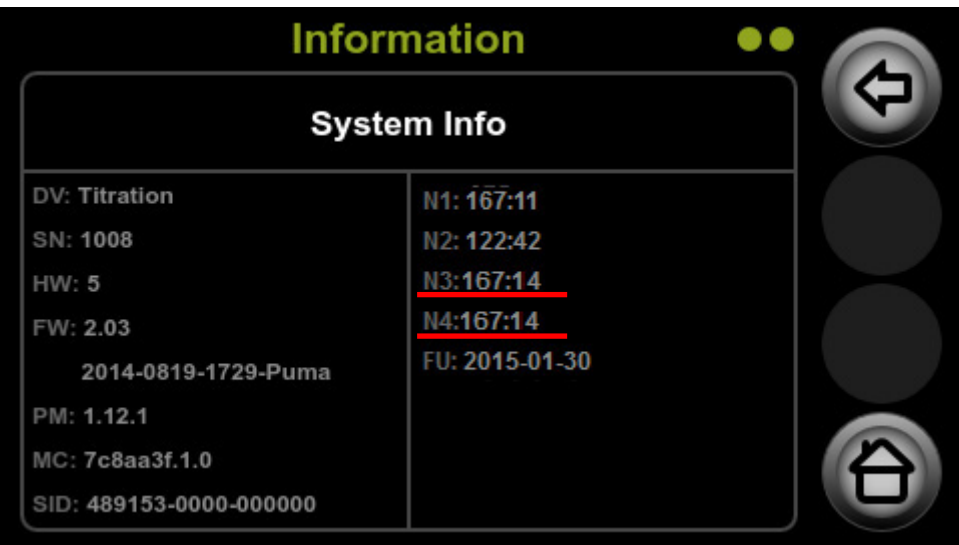

 $N1$  = Therapiestunden ohne Leckagen  $N2$  = Therapiestunden mit Befeuchter N4 = Betriebsstunden; GESAMT N3 = Therapiestunden (Patiententherapiestunden; GESAMT)

• Einmal kurz den Home-Botton drücken um wieder zum Standby Bildschirm zu gelangen.

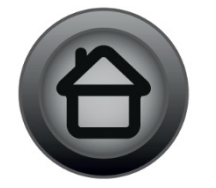